# Manual de instrucciones abreviado Liquipoint FTW33 IO-Link

Medición de nivel del punto de medición conductivo y de capacitancia

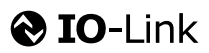

KA01410F/23/ES/01.18

71434577 2018-11-30

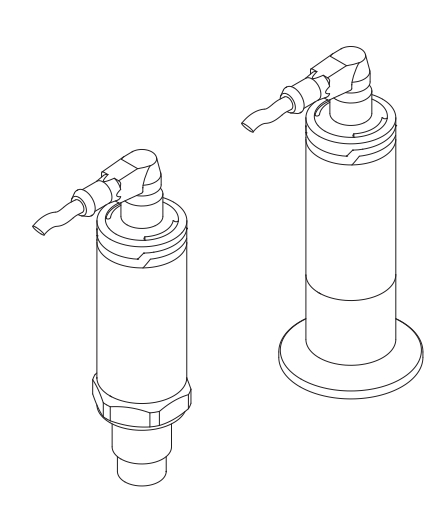

Se trata de un manual de instrucciones abreviado; sus instrucciones no sustituyen a las instrucciones de funcionamiento del equipo.

La información detallada sobre el equipo puede encontrarse en el manual de instrucciones del equipo y en la documentación complementaria del mismo:

Disponibles para todas las versiones del equipo mediante:

- Internet: [www.endress.com/deviceviewer](http://www.endress.com/deviceviewer)
- Teléfono móvil inteligente/tableta: *Endress+Hauser Operations App*

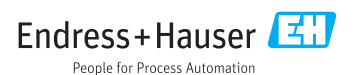

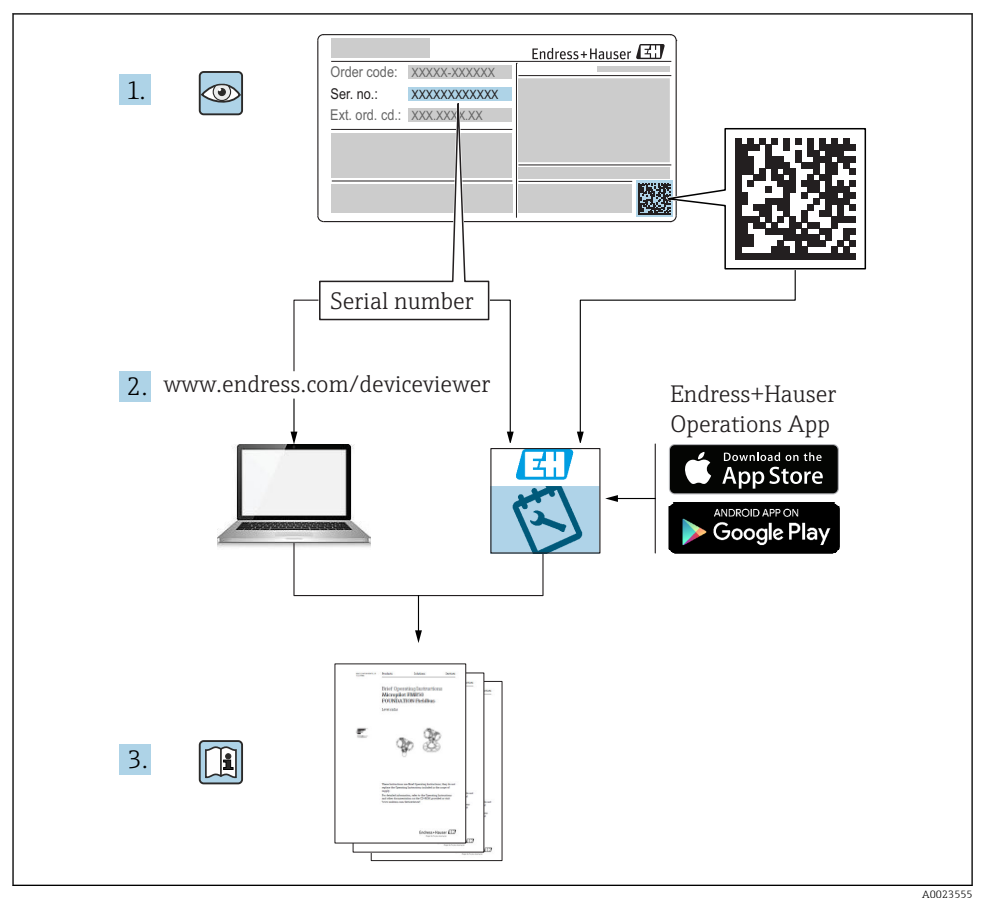

# Índice de contenidos

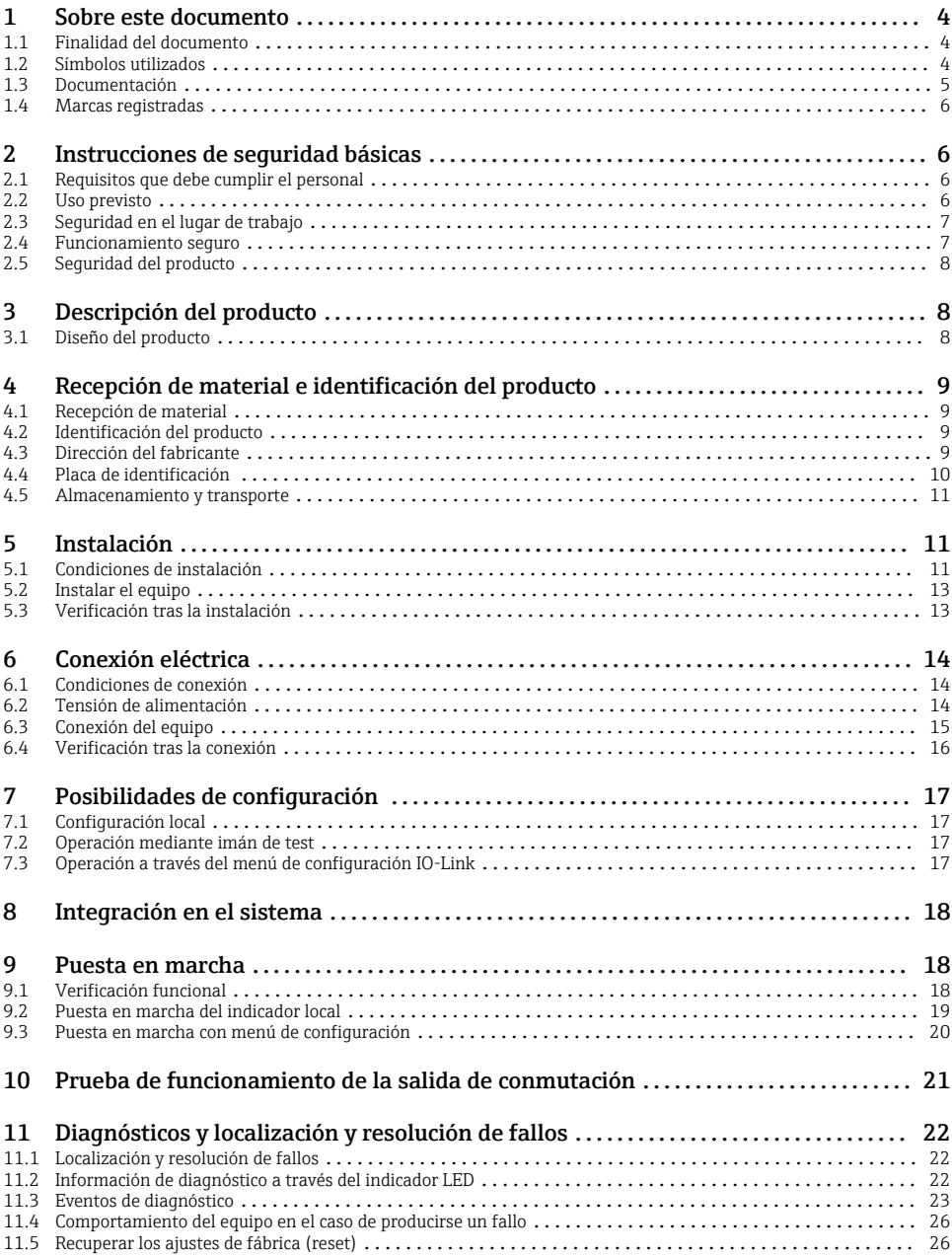

# <span id="page-3-0"></span>1 Sobre este documento

### 1.1 Finalidad del documento

El manual de instrucciones abreviado contiene toda la información imprescindible desde la recepción de material hasta la puesta en marcha del equipo.

### 1.2 Símbolos utilizados

#### 1.2.1 Símbolos de seguridad

#### **A** ATENCIÓN

Este símbolo le advierte de una situación peligrosa. No evitar dicha situación puede implicar lesiones menores o de gravedad media.

#### **A PELIGRO**

Este símbolo le advierte de una situación peligrosa. Si no se evita dicha situación, pueden producirse lesiones graves o mortales.

#### **AVISO**

Este símbolo señala información sobre procedimientos y otros hechos importantes que no están asociados con riesgos de lesiones.

#### **ADVERTENCIA**

Este símbolo le advierte de una situación peligrosa. Si usted no evita la situación peligrosa, ello podrá causar la muerte o graves lesiones.

#### 1.2.2 Símbolos de herramientas

Ø

Llave fija para tuercas

#### 1.2.3 Símbolos para determinados tipos de información y gráficos

#### $\blacktriangledown$

#### Permitido

Procedimientos, procesos o acciones que están permitidos

### ママ

#### Preferido

Procedimientos, procesos o acciones que son preferibles

#### ×

#### Prohibido

Procedimientos, procesos o acciones que están prohibidos

### $\mathbf{f}$

Consejo Indica información adicional

Nota o paso individual que se debe respetar

### <span id="page-4-0"></span>1. , 2. , 3.

Serie de pasos

حما Resultado de un paso

1, 2, 3, ... Número del elemento

A, B, C, ...

Vistas

 $\mathcal{L}$ 

Zona explosiva

Indica la zona con peligro de explosión

#### $\mathbb{X}$ Zona segura (zona sin peligro de explosión)

Indica la zona sin peligro de explosión

# $\mathbb{A} \rightarrow \mathbb{R}$

### Instrucciones de seguridad

Observe las instrucciones de seguridad incluidas en los manuales de instrucciones correspondientes

### 1.3 Documentación

Los siguientes tipos de documentación están disponibles en las descargas del sitio web de Endress+Hauser (www.es.endress.com/descargas):

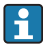

Para una visión general sobre el alcance de la documentación técnica del equipo, consúltese:

- *W@M Device Viewer* [\(www.es.endress.com/deviceviewer\)](http://www.endress.com/deviceviewer): Introduzca el número de serie indicado en la placa de identificación
- *Endress+Hauser Operations App*: Introduzca el número de serie indicado en la placa de identificación o escanee el código matricial en 2D (código QR) que presenta la placa de identificación

### 1.3.1 Información técnica (TI)

### Ayuda para la planificación

El documento contiene todos los datos técnicos del equipo y proporciona una visión general de los accesorios y otros productos que se pueden solicitar para el equipo.

### 1.3.2 Manual de instrucciones (BA)

#### Su guía de referencia

El presente manual de instrucciones contiene toda la información que se necesita durante las distintas fases del ciclo de vida del equipo: desde la identificación del producto, recepción de material, almacenamiento, montaje, conexión, hasta la configuración y puesta en marcha del equipo, incluyendo la resolución de fallos, el mantenimiento y el desguace del equipo.

#### <span id="page-5-0"></span>1.3.3 Instrucciones de seguridad (XA)

Según las certificaciones pedidas para el equipo, se suministran las siguientes instrucciones de seguridad (XA) con el mismo. Forma parte del manual de instrucciones.

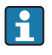

En la placa de identificación se indican las "Instrucciones de seguridad" (XA) que son relevantes para el equipo.

### 1.4 Marcas registradas

### **@** IO-Link®

Es una marca registrada. Solo se puede utilizar con productos y servicios de miembros de la Comunidad IO-Link o de proveedores que no sean miembros de la misma pero que tengan una licencia adecuada. Para obtener información más detallada sobre el uso de la tecnología IO-Link, consulte las normas de la Comunidad IO-Link en: www.io.link.com.

# 2 Instrucciones de seguridad básicas

### 2.1 Requisitos que debe cumplir el personal

El personal debe cumplir los siguientes requisitos para el desempeño de sus tareas:

- ‣ El personal especializado cualificado y formado debe disponer de la cualificación correspondiente para esta función y tarea específicas.
- ‣ Deben tener la autorización del jefe/dueño de la planta.
- ‣ Deben estar familiarizados con las normas y reglamentos nacionales.
- ‣ Antes de comenzar con el trabajo, se debe leer y entender las instrucciones contenidas en el manual y la documentación complementaria, así como en los certificados (según cada aplicación).
- ‣ Debe seguir las instrucciones y satisfacer las condiciones básicas.

### 2.2 Uso previsto

#### Aplicaciones y productos

El equipo descrito en este manual solo puede ser utilizado como detector de nivel para líquidos y espumas.

Para asegurar que el instrumento de medición se mantenga en las condiciones apropiadas durante el tiempo de operación:

- ‣ Utilice el equipo únicamente si los materiales de las partes del instrumento que entran en contacto con el producto son suficientemente resistentes contra el producto en cuestión.
- ‣ Observe los valores límite especificados en "Datos técnicos".

#### Uso incorrecto

El fabricante no asume ninguna responsabilidad por daños debidos a un uso indebido del equipo.

Verificación en casos límite:

► En el caso de productos y fluidos especiales utilizados para la limpieza, el fabricante brindará encantado ayuda en la verificación de la resistencia a la corrosión de los

<span id="page-6-0"></span>materiales que entran en contacto con el fluido, pero no asumirá ninguna responsabilidad ni proporcionará ninguna garantía al respecto.

#### Riesgos residuales

A consecuencia de la transmisión de calor desde el proceso y la disipación de energía en la electrónica, la caja de la electrónica y los componentes contenidos en el equipo pueden alcanzar temperaturas de hasta 80 °C (176 °F) durante la operación. El sensor puede alcanzar durante su funcionamiento temperaturas próximas a la del producto.

Riesgo de quemaduras si se toca la superficie.

► En el caso de fluidos de proceso con temperaturas elevadas, tome las medidas de protección necesarias para evitar quemaduras por contacto.

### 2.3 Seguridad en el lugar de trabajo

Para trabajar con el instrumento:

‣ Lleve el equipo de protección personal conforme a las normas nacionales.

Para trabajos de soldadura con las tuberías:

‣ No conecte el soldador a tierra a través del equipo.

En el caso de trabajar en o con el dispositivo con las manos mojadas:

‣ Es necesario utilizar guantes debido al riesgo de descargas eléctricas.

### 2.4 Funcionamiento seguro

Riesgo de lesiones.

- ‣ Opere únicamente con el instrumento si éste está en buenas condiciones técnicas y funciona de forma segura.
- ‣ El operador es responsable del funcionamiento libre de interferencias del instrumento.

#### Transformaciones en el instrumento

No está permitido someter el instrumento a modificaciones no autorizadas. Éstas pueden implicar riesgos imprevisibles.

‣ Si a pesar de ello se necesita realizar alguna modificación, consúltelo con el fabricante.

#### Reparaciones

Para asegurar el funcionamiento seguro y fiable del instrumento,

- ‣ Realice únicamente reparaciones del instrumento que estén permitidas expresamente .
- ‣ Observe las normas nacionales relativas a reparaciones de equipos eléctricos.
- ‣ Utilice únicamente piezas de repuesto originales y accesorios del fabricante.

#### Zona peligrosa

Para eliminar riesgos para el personal o la instalación, si ha de utilizar el instrumento en una zona clasificada como peligrosa (p. ej., protección contra explosiones, medidas de seguridad con depósitos a presión):

‣ Cerciórese mirando la placa de identificación que el instrumento pedido es apto para el uso en zonas peligrosas.

<span id="page-7-0"></span>‣ Observe las especificaciones indicadas en la documentación suplementaria que forma parte de las instrucciones de funcionamiento.

### 2.5 Seguridad del producto

Este instrumento de medición ha sido diseñado de acuerdo a las buenas prácticas de ingeniería y cumple los requisitos de seguridad actuales, ha sido sometido a pruebas de funcionamiento y ha salido de fábrica en condiciones óptimas para funcionar de forma segura.

Cumple las normas de seguridad y los requisitos legales pertinentes. Cumple también con las directivas de la CE enumeradas en la declaración de conformidad específica del instrumento. Endress+Hauser lo confirma dotando al instrumento con la marca CE.

# 3 Descripción del producto

Detector de nivel compacto para líquidos acuosos y pastas; para uso preferentemente en tuberías y en depósitos de almacenaje, mezclado y proceso con o sin agitador para instalaciones de montaje enrasado.

### 3.1 Diseño del producto

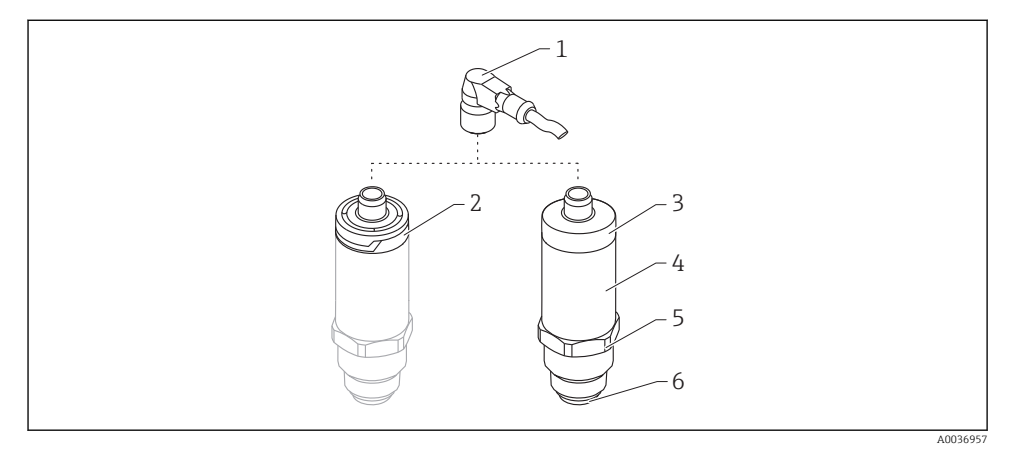

#### *1 Diseño del producto*

- *1 Conector M12*
- *2 Cubierta de plástico IP65/67 para el cabezal*
- *3 Cubierta metálica IP66/68/69 para el cabezal*
- *4 Caja*
- *5 Conexión a proceso*
- *6 Sensor*

# <span id="page-8-0"></span>4 Recepción de material e identificación del producto

### 4.1 Recepción de material

Realice las siguientes comprobaciones durante la recepción de material:

 $\Box$  ¿El código de producto que aparece en el albarán coincide con el que aparece en la pegatina del producto?

 $\Box$ ; La mercancía presenta daños visibles?

 $\Box$ ; Los datos de la placa de identificación corresponden a la información del pedido indicada en el documento de entrega?

 $\square$  En caso necesario (véase placa de identificación): ¿se han proporcionado las instrucciones de seguridad (XA)?

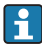

Si no se cumple alguna de estas condiciones, póngase en contacto con la oficina de ventas del fabricante.

### 4.2 Identificación del producto

Dispone de las siguientes opciones para identificar el instrumento de medición:

- Especificaciones de la placa de identificación
- Código del pedido extenso con desglose de las características del equipo en el albarán de entrega
- ‣ Introduzca el número de serie de las placas de identificación en el *W@M Device Viewer* ([www.es.endress.com/deviceviewer](http://www.endress.com/deviceviewer))
	- Se mostrará toda la información sobre el equipo de medición y el alcance de la Documentación técnica asociada.
- ‣ Introduzca el número de serie indicado en la placa de identificación en la *Endress+Hauser Operations App* o utilice la *Endress+Hauser Operations App* para escanear el código matricial 2D (código QR) presente en la placa de identificación
	- Se mostrará toda la información sobre el equipo de medición y el alcance de la Documentación técnica asociada.

### 4.3 Dirección del fabricante

Endress+Hauser SE+Co. KG Hauptstraße 1 79689 Maulburg, Alemania

Dirección de la planta de fabricación: consulte la placa de identificación.

### <span id="page-9-0"></span>4.4 Placa de identificación

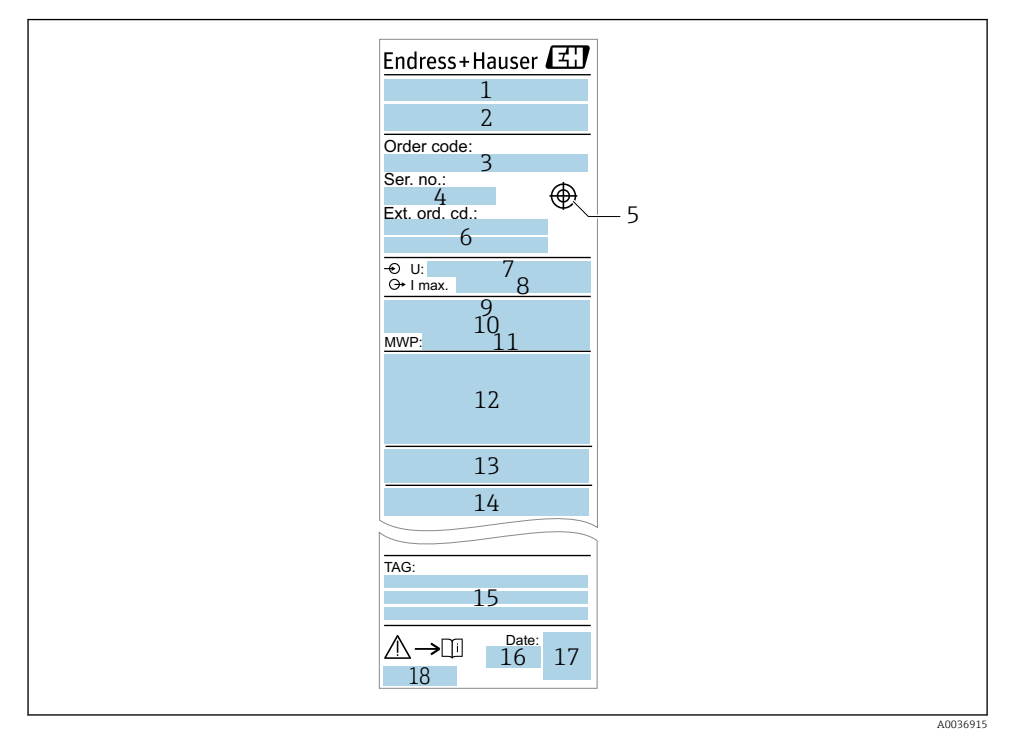

- *Nombre del equipo*
- *Dirección del fabricante*
- *Código de pedido*
- *Número de serie*
- *Marca para el imán de test*
- *Código de producto ampliado*
- *Tensión de alimentación*
- *Salida de señal*
- *Temperatura de proceso*
- *Rango de temperaturas ambiente*
- *Presión de proceso*
- *Símbolos de certificados, modo de comunicación (opcional)*
- *Grado de protección: p. ej. IP, NEMA*
- *Datos relevantes sobre certificados*
- *Identificación del punto de medición (opcional)*
- *Fecha de fabricación: año-mes*
- *Código 2D matricial (código QR)*
- *Número de documento del manual de instrucciones*

### <span id="page-10-0"></span>4.5 Almacenamiento y transporte

#### 4.5.1 Condiciones para el almacenamiento

- **•** Temperatura de almacenamiento admisible:  $-40$  ...  $+85$  °C ( $-40$  ...  $+185$  °F)
- Utilice el embalaje original.

#### 4.5.2 Transporte del producto hasta el punto de medición

Transporte el equipo dentro del embalaje original hasta el punto de medición.

## 5 Instalación

### 5.1 Condiciones de instalación

#### 5.1.1 Lugar de instalación

La instalación es posible en cualquier posición en un depósito, tubería o recipiente.

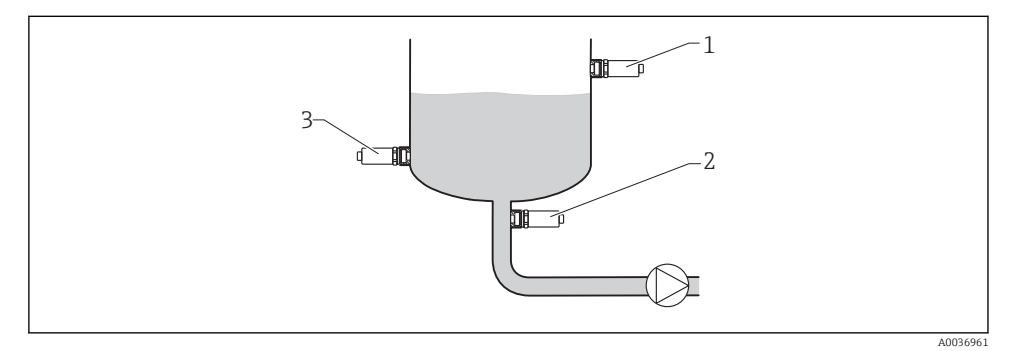

#### *2 Ejemplos de instalación*

- *1 Prevención de sobrellenado o detección de nivel límite superior (seguridad máxima)*
- *2 Protección de bombas contra el funcionamiento en vacío (seguridad mínima)*
- *3 Detección de nivel límite inferior (seguridad mínima)*

#### 5.1.2 Instalación en tubería

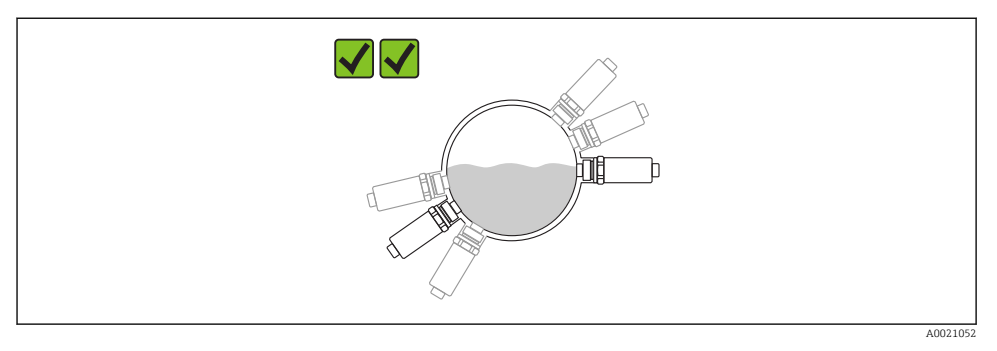

#### *3 Posición de montaje en tuberías horizontales*

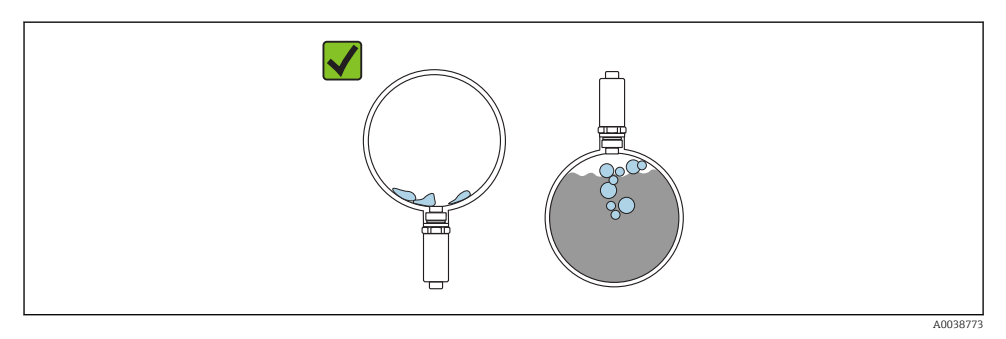

 *4 La medición puede verse mermada si el sensor está parcialmente cubierto o se le acumulan burbujas de aire.*

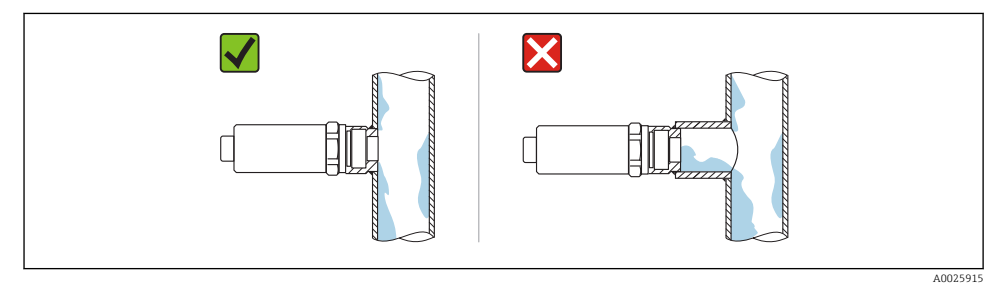

#### *5 Instalación en montaje enrasado*

#### <span id="page-12-0"></span>5.1.3 Instrucciones especiales para el montaje

- Proteja el cabezal ante los posibles golpes.
- Hay que evitar que entre humedad en el cabezal durante el montaje del equipo, el conexionado o durante las operaciones de configuración.
- En la versión IP69, retire únicamente la capucha de protección del conector M12 poco antes de establecer la conexión eléctrica.

### 5.2 Instalar el equipo

#### 5.2.1 Herramientas requeridas

Llave de boca o, para puntos de medición difíciles de acceder, una llave tubular hexagonal 32 mm $^{1}$ 

- Al enroscar, girar solamente por la parte hexagonal del perno.
- Par de apriete: 15 … 30 Nm (11 … 22 lbf ft).

#### 5.2.2 Instalación

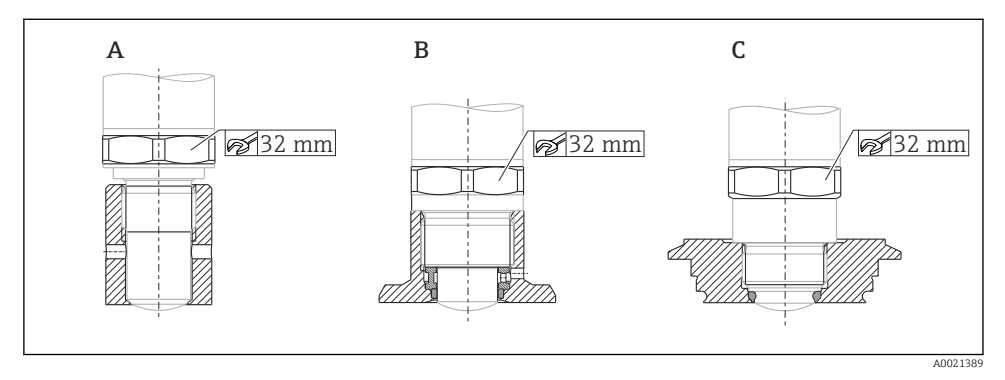

*A Rosca G ½"*

- *B Rosca G ¾"/G 1"*
- *C Rosca M24 × 1,5*

### 5.3 Verificación tras la instalación

 $\Box$  ¿El equipo de medición presenta algún daño visible?

 $\Box$  *;* El equipo cumple con las especificaciones sobre el punto de medición?

- Temperatura de proceso
- Presión de proceso
- Rango de temperaturas ambiente
- Rango de medición

 $\Box$  ¿El número y etiqueta del punto de medición son correctos (inspección visual)?

<sup>1)</sup> Puede pedirse como accesorio opcional

<span id="page-13-0"></span> $\Box$ ; Se ha protegido apropiadamente el equipo contra precipitaciones y la luz solar directa?

 $\Box$ ; Se ha protegido apropiadamente el equipo contra los impactos?

 $\Box$ : Se han apretado de forma segura todos los tornillos de montaje y de seguridad?

¿El instrumento está bien fijado?

# 6 Conexión eléctrica

### 6.1 Condiciones de conexión

El equipo de medición presenta dos modos de funcionamiento:

- Detección de nivel máximo (MÁX): p. ej. para prevención de sobrellenado El equipo mantiene el contacto eléctrico cerrado mientras el sensor no se encuentra completamente sumergido en el líquido o mientras el valor medido se encuentra dentro de la ventana de proceso.
- Detección de nivel mínimo (MÍN): p. ej. para proteger las bombas del funcionamiento en seco.

El equipo mantiene el contacto eléctrico cerrado mientras el sensor se encuentra completamente sumergido en el líquido o si el valor medido se encuentra fuera de la ventana de proceso.

Al escoger el modo de funcionamiento "MÁX." / "MÍN.", el usuario se asegura de que el equipo conmutará de forma segura, incluso en situación de alarma, p. ej., si se desconecta la línea de alimentación eléctrica. El contacto se abre cuando se alcanza el punto de nivel, se produce un error o un fallo de alimentación (principio de corriente de reposo).

- IO-Link: comunicaciones en el pin 4; modo de conmutación en el pin 2.
	- Modo SIO: Si no hay comunicaciones, el equipo pasa al modo IO estándar (SIO = standard IO mode).

Las funciones configuradas en fábrica para los modos MÁX. y MÍN. pueden cambiarse a través de IO-Link:

Histéresis HNO/HNC

### 6.2 Tensión de alimentación

### Modo SIO

10 … 30 VCC

#### Modo IO-Link

18 … 30 VCC

Las comunicaciones IO-Link solo están garantizadas si la tensión de alimentación es de, por lo menos 18 V.

### <span id="page-14-0"></span>6.3 Conexión del equipo

#### **A** ADVERTENCIA

#### Riesgo de lesiones debido a la activación sin control de procesos.

- ‣ Desconecte la fuente de alimentación antes de conectar el instrumento.
- ‣ Asegúrese de que los procesos aguas abajo no se inician accidentalmente.

#### **A** ADVERTENCIA

#### Una conexión incorrecta compromete la seguridad eléctrica.

- ‣ Según la norma IEC/EN61010, debe proveerse un disyuntor/interruptor independiente para el equipo.
- ‣ Tensión de alimentación: Tensión de contacto no peligrosa o circuito de clase 2 (EE. UU.).
- ► El dispositivo se debe instalar con un fusible de 500 mA (acción lenta).
- ‣ El equipo dispone de circuitos de protección contra la inversión de polaridad.

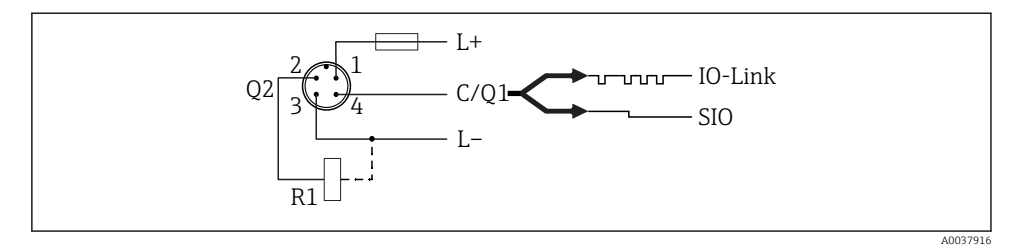

- *Pin 1 Tensión de alimentación +*
- *Pin 2 2.ª salida de conmutación*
- *Pin 3 Tensión de alimentación -*
- *Pin 4 Comunicación IO-Link o 1.ª salida de conmutación (modo SIO)*

#### 6.3.1 Modo SIO (sin comunicación IO-Link)

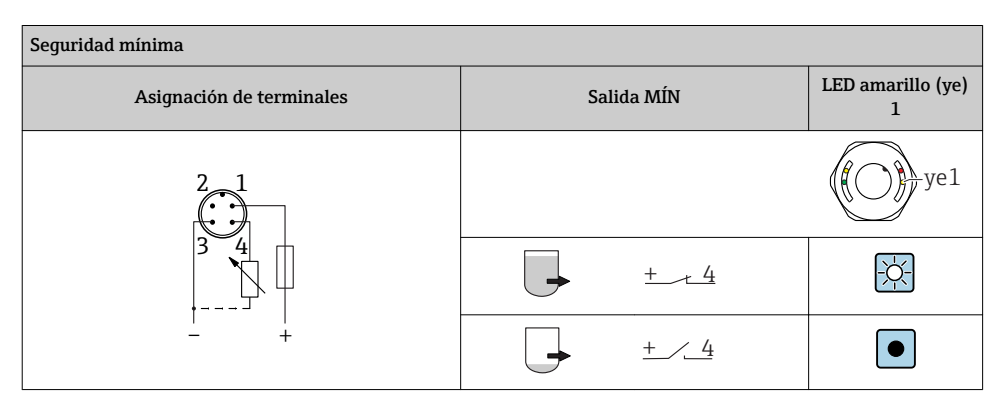

<span id="page-15-0"></span>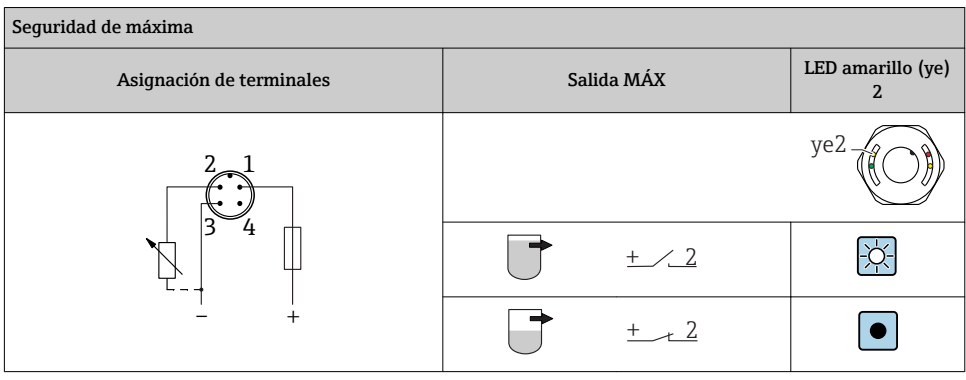

#### Monitorización de funciones

Si se conectan las dos salidas, las salidas MÍN. y MÁX. se encuentran en estados opuestos mientras el instrumento funciona libre de fallos (XOR). En el caso de una condición de alarma o rotura de cable, ambas salidas se desactivan. Esto implica que es posible efectuar una monitorización funcional además de la monitorización de nivel. El comportamiento de las salidas de conmutación puede configurarse a través de IO-Link.

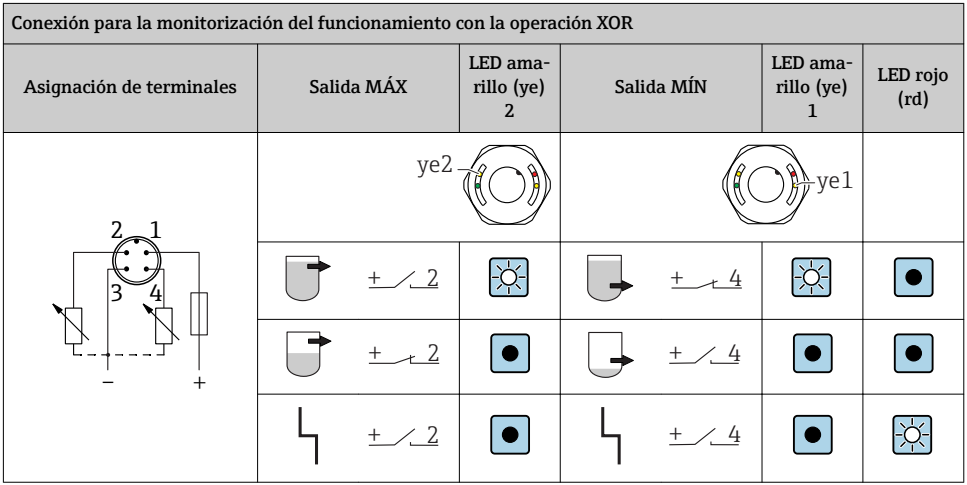

### 6.4 Verificación tras la conexión

 $\Box$ ¿El equipo y el cable están intactos (inspección visual)?

 $\Box$ ¿El voltaje de la fuente de alimentación se corresponde con las especificaciones de la placa de identificación?

Si existe tensión de alimentación: ¿el LED verde está encendido?

Con comunicaciones IO-Link: ¿el piloto LED verde parpadea?

A0038425

# <span id="page-16-0"></span>7 Posibilidades de configuración

### 7.1 Configuración local

#### 7.1.1 Indicador de operaciones (LED)

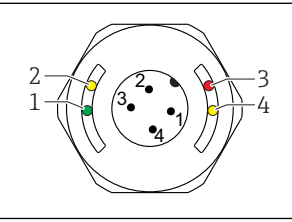

 *6 LED en la tapa de la caja*

- *1 Estado/Comunicación*
- *2 Estado de conmutación / salida de conmutación 2*
- *3 ¡Aviso! / Requiere mantenimiento*
- *4 Estado de conmutación / salida de conmutación 1*

No hay señalización externa con pilotos LED en la cubierta metálica de la caja (IP69). Se  $\ddot{\mathbf{r}}$ puede pedir como accesorio un cable de conexión con conector M12 e indicador LED, en caso de que sea necesario. Vea "Accesorios".

### 7.2 Operación mediante imán de test

El imán de test está incluido en el alcance del suministro.

Puede realizarse una prueba de funcionamiento de la salida de conmutación directamente en la máquina mediante un imán de test.

### 7.3 Operación a través del menú de configuración IO-Link

#### 7.3.1 Información IO-Link

IO-Link es una conexión punto a punto para la comunicación entre el equipo y un administrador del IO-Link. Esto requiere un módulo compatible con IO-Link (maestro IO-Link) para la operación. La interfaz de comunicaciones de IO-Link permite el acceso directo a los datos de proceso y de diagnóstico. También proporciona la opción de configurar el equipo mientras está en funcionamiento.

Capa física, los equipos están dotados con las características siguientes:

- Especificación del IO-Link: versión 1.1
- Perfil de sensor inteligente de IO-Link, 2ª edición
- Modo SIO: Sí
- Velocidad: COM2; 38,4 kBaudios
- Tiempo mínimo del ciclo: TBD
- Ancho de los datos del proceso: 16 bit
- <span id="page-17-0"></span>• Almacenamiento de datos IO-Link: Sí
- Configuración de bloque: Sí
- Equipo en funcionamiento: el equipo está en funcionamiento 4 s después de aplicar la tensión de alimentación

#### 7.3.2 Descargar IO-Link

#### http://www.es.endress.com/download

- Seleccionar "Software" en la opción tipo de producto.
- Seleccionar "Device Driver" en la opción tipo de software. Seleccionar IO-Link (IODD).
- Introduzca el nombre del equipo en el campo "Buscar texto".

# 8 Integración en el sistema

Véase el Manual de Instrucciones.

### 9 Puesta en marcha

### 9.1 Verificación funcional

Antes de poner en marcha el equipo, asegúrese de que se han realizado las verificaciones tras la conexión y la instalación.

Véase:

- Lista de "Verificación tras la instalación"
- Lista de "Verificación tras la conexión"

### <span id="page-18-0"></span>9.2 Puesta en marcha del indicador local

#### 9.2.1 Señales luminosos (pilotos LED)

*Posición de los LED en la cubierta del cabezal*

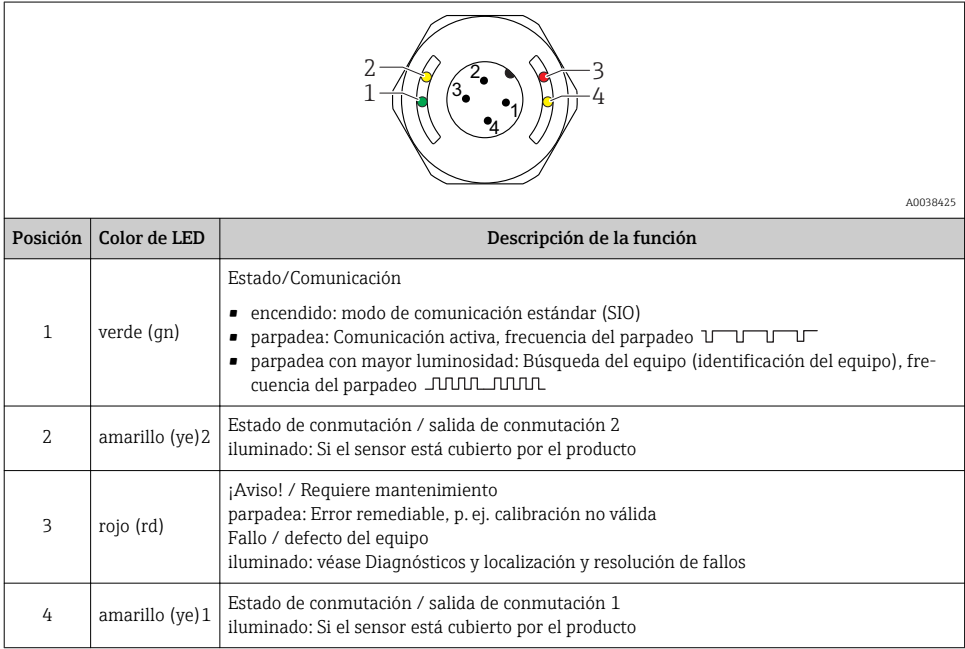

No hay señalización externa con pilotos LED en la cubierta metálica de la caja (IP69). Se puede pedir como accesorio un cable de conexión con conector M12 e indicador LED, en caso de que sea necesario. Vea "Accesorios".

#### 9.2.2 Función de los indicadores LED

Todas las configuraciones de las salidas de conmutación son posibles. La tabla siguiente muestra el comportamiento de los pilotos LED en el modo SIO:

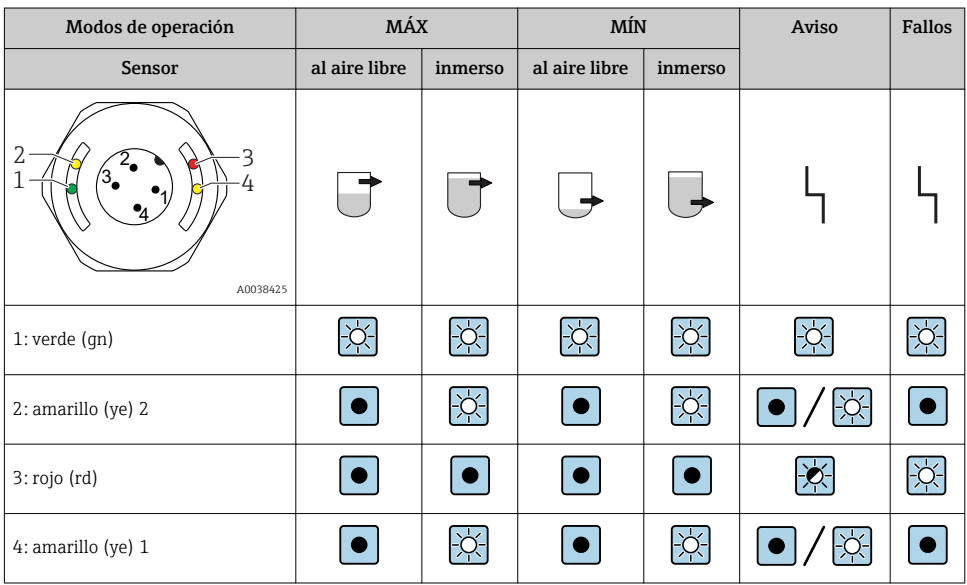

#### <span id="page-19-0"></span>*Pilotos LED sobre la tapa del cabezal con conector M12, IO-Link*

#### *LED en conector M12 (estado de señales de salidas de conmutación)*

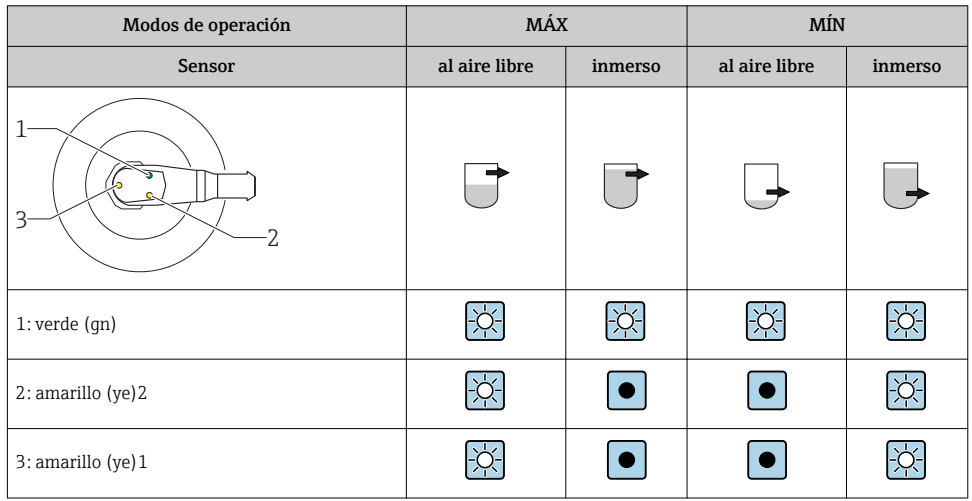

### 9.3 Puesta en marcha con menú de configuración

Si se modifica una configuración existente, la operación de medición continúa. Las entradas nuevas o modificadas se aceptan únicamente una vez que se ha realizado la configuración.

<span id="page-20-0"></span>Los cambios de los parámetros no se aceptan hasta después de que se hayan descargado los parámetros.

Si se utiliza la configuración de bloque, los cambios de los parámetros solo se aceptan después de que se hayan descargado los parámetros.

#### **A**ADVERTENCIA

#### Riesgo de lesiones y daños materiales debido a la activación sin control de procesos.

‣ Asegúrese de que los procesos aguas abajo no se inician accidentalmente.

#### Comunicación IO-Link

• Puesta en marcha con ajustes de fábrica: el equipo está configurado para uso con productos acuosos. Puede efectuarse la puesta en marcha del equipo directamente si se emplea con productos acuosos.

Ajuste de fábrica: la salida 1 y la salida 2 están configuradas para operaciones XOR.

- Puesta en marcha con ajustes específicos de usuario: el equipo puede configurarse de modo diferente a partir de los ajustes de fábrica a través de IO-Link. La opción normal se selecciona en el parámetro Puntos de conmutación activos.
	- Cada cambio debe confirmarse con la tecla "Intro" para confirmar el valor.
		- Las conmutaciones incorrectas se anulan ajustando los parámetros de configuración en el retardo de conmutación / retardo de retroceso (parámetros tiempo de retardo de conmutación / tiempo de retardo de retroceso).

# 10 Prueba de funcionamiento de la salida de conmutación

#### **A** ADVERTENCIA

#### ¡Riesgo de daños!

‣ Compruebe que no exista ningún proceso sin controlar activado en el sistema.

Lleve a cabo una verificación de funciones mientras en equipo está en funcionamiento.

1. Sostenga el imán de test contra la marca durante aprox. 2 segundos

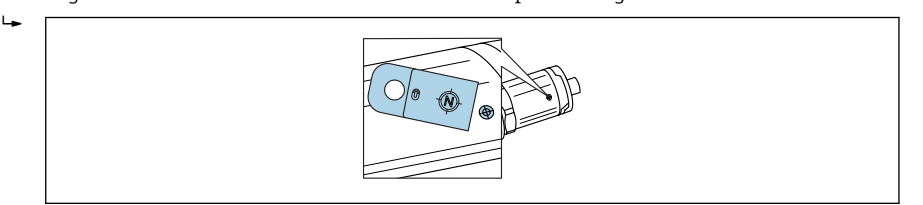

A0036907

 *7 Posición para el imán de test en el cabezal*

Estado invertido; se indica mediante el LED amarillo

- 2. Retire el imán de test
	- Se vuelve a adoptar el estado original
- <span id="page-21-0"></span>3. El imán de test se sostiene sobre la marca durante más de 30 segundos
	- LED rojo parpadeante; se vuelve a adoptar el estado original

# 11 Diagnósticos y localización y resolución de fallos

### 11.1 Localización y resolución de fallos

Si la electrónica o el sensor presentan algún defecto, el equipo pasa a modo de error y muestra en el indicador el mensaje de diagnóstico F270. El estado de los datos de proceso será no válido. La(s) salida(s) de conmutación se abre(n).

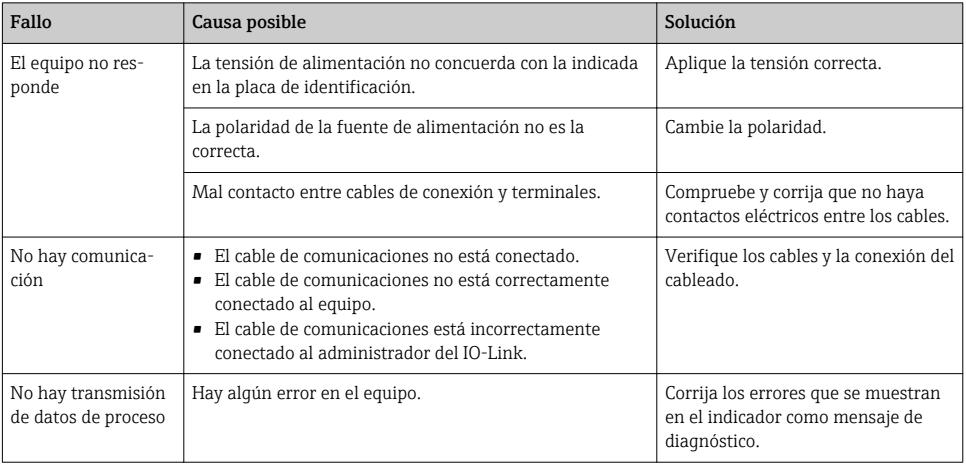

*Errores generales*

## 11.2 Información de diagnóstico a través del indicador LED

#### *Indicador LED en la cubierta del cabezal*

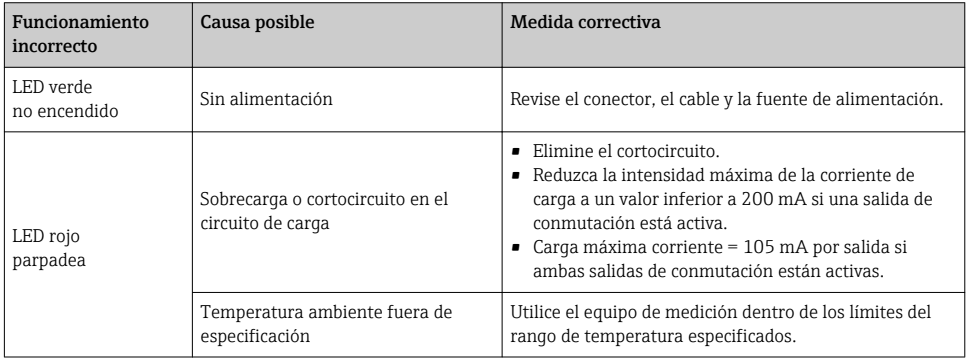

<span id="page-22-0"></span>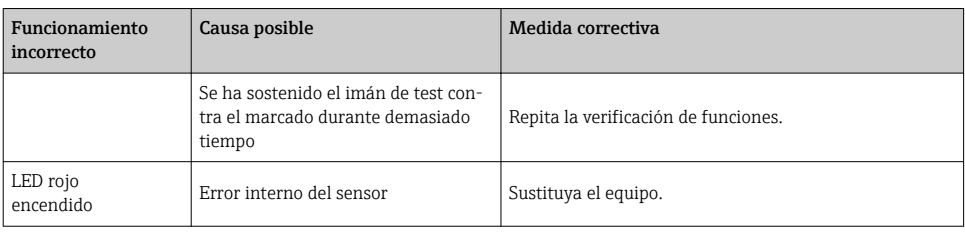

### 11.3 Eventos de diagnóstico

#### 11.3.1 Mensaje de diagnóstico

Los fallos que detecta el mismo sistema de automonitorización del equipo se muestran en el indicador como mensajes de diagnóstico por IO-Link.

#### Señales de estado

En la visión general de eventos de diagnóstico se enumeran los mensajes que pueda haber. El parámetro Diagnóstico real (STA) muestra en el indicador el mensaje con la prioridad máxima. El equipo utiliza, conforme a NE107, cuatro códigos informativos sobre el estado del equipo:

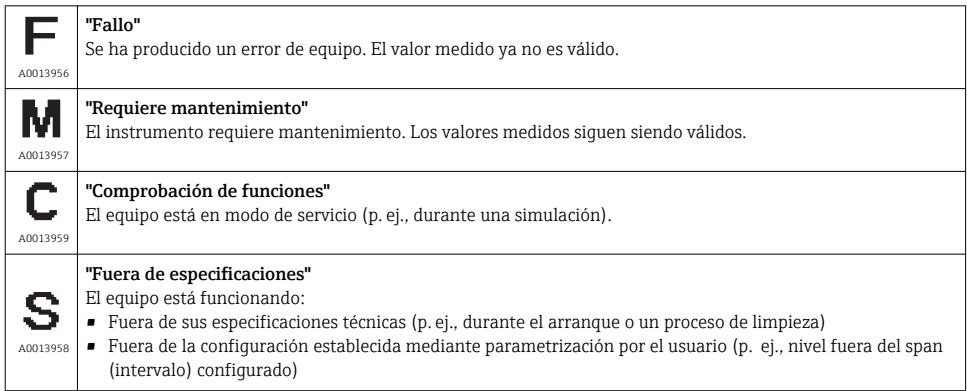

#### Evento de diagnóstico y texto sobre el evento

El fallo puede identificarse mediante el evento de diagnóstico.

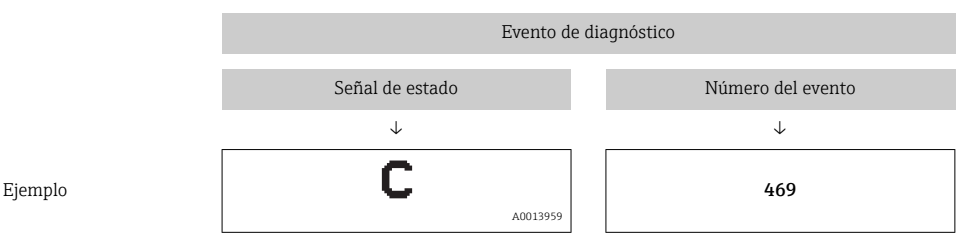

Si existen dos o más eventos simultáneos de diagnóstico pendientes, se visualizará únicamente el de mayor prioridad.

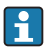

En el indicador se muestra el último mensaje de diagnóstico; véase Último diagnóstico (ULT) en el submenú Diagnósticos.

#### 11.3.2 Visión general de los sucesos de diagnóstico

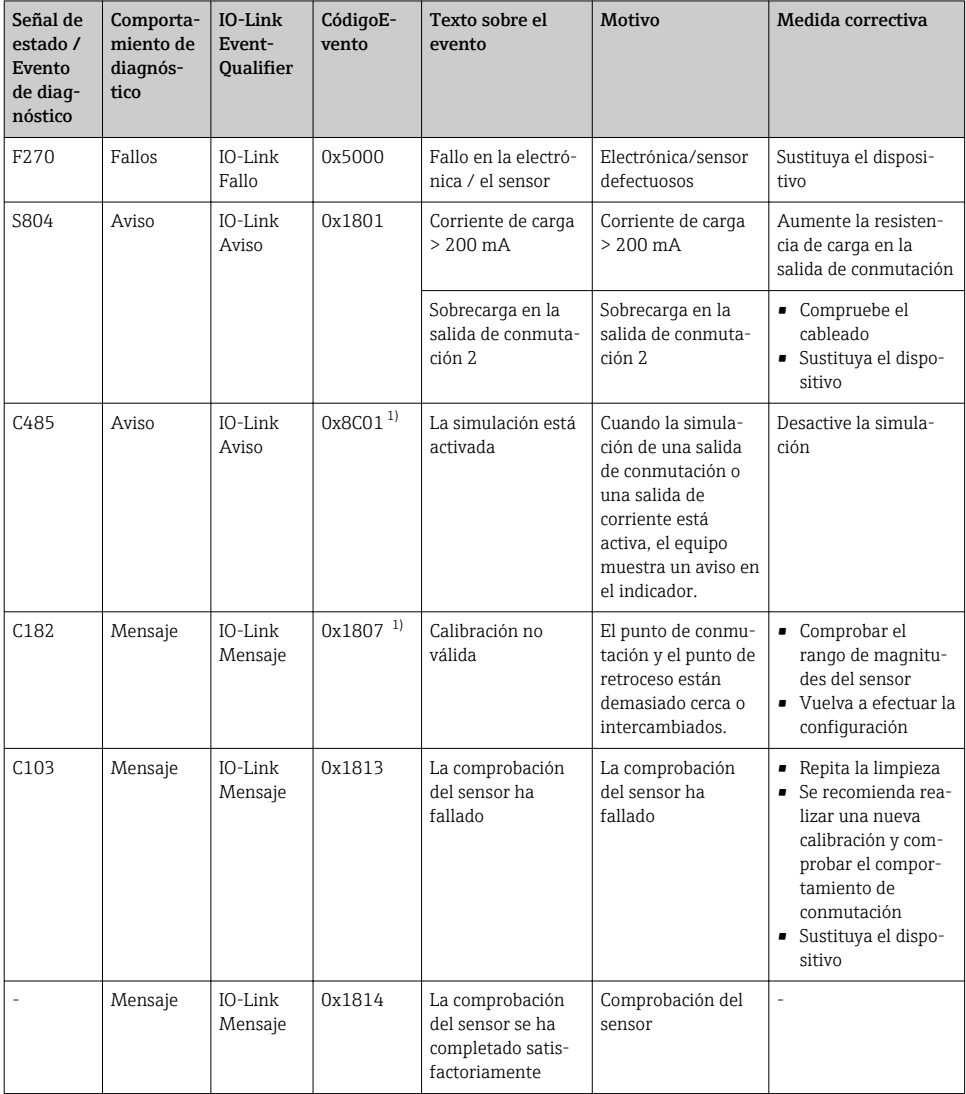

<span id="page-25-0"></span>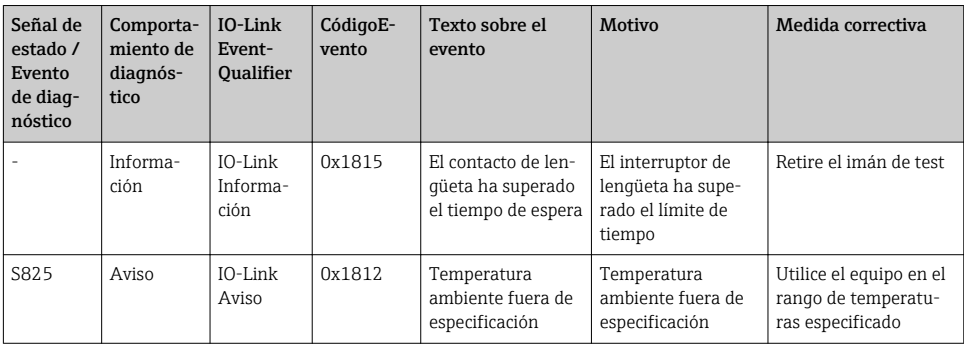

1) Código de evento según el estándar 1.1 de IO-Link

### 11.4 Comportamiento del equipo en el caso de producirse un fallo

El equipo muestra avisos y errores a través de IO-Link. Todos los avisos y fallos del equipo tienen solamente propósito informativo; no pretenden cumplir una función de seguridad. Los errores que se diagnostican en el equipo aparecen en el indicador por comunicación IO-Link de acuerdo con la norma NE107. Según el tipo de mensaje de diagnóstico, el comportamiento del equipo se ajusta a la condición de aviso o de fallo. Aquí es necesario distinguir entre los siguientes tipos de error:

- Peligro:
	- El equipo sigue midiendo si ocurre este tipo de error. La señal de salida no se ve afectada (excepto si la simulación está activa).
	- La salida de conmutación permanece en el estado definido por los puntos de conmutación.
- Fallo:
	- El equipo no sigue midiendo si ocurre este tipo de error. La señal de salida adquiere el estado de error (salidas de conmutación desactivadas).
	- En el indicador se muestra el estado de fallo por comunicación IO-Link.
	- La salida de conmutación cambia al estado "abierto".

### 11.5 Recuperar los ajustes de fábrica (reset)

Reinicio de los ajustes de fábrica (RES)

Navegación **Parámetro → Sistema → Restablecer a ajustes de fábrica** (RES)

### Descripción **A ADVERTENCIA**

La confirmación de la opción "Comandos estándar" con "Reinicio de los ajustes de fábrica" produce el reinicio inmediato de los parámetros de configuración a los ajustes de fábrica de la configuración del pedido.

Si los ajustes de fábrica han sido cambiados, los procesos que sigan a continuación pueden verse afectados tras efectuar un reinicio del equipo (el comportamiento de la salida de conmutación o de la salida de corriente puede haber cambiado).

‣ Asegúrese de que los procesos aguas abajo no se inician accidentalmente.

El reinicio no está sujeto a bloqueos adicionales, más allá de los de que dispone el bloqueo del equipo. El reinicio también depende del estado del equipo.

Un reset no afecta a la configuración realizada en fábrica según especificaciones del usuario (la configuración específica del usuario permanece inalterada).

Los parámetros siguientes no se reinician cuando se efectúa un reinicio del equipo:

- Temperatura mínima en µC
- Temperatura máxima en µC
- Último diagnóstico (LST)
- Horas de servicio

Nota El último error no se reinicia al efectuar un reinicio del equipo.

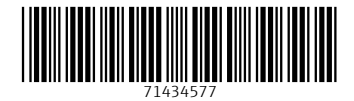

### www.addresses.endress.com

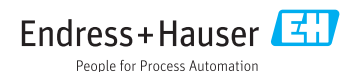